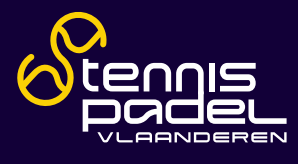

# **HANDLEIDING PROFIELBEHEER**

Ben je de ouder van een of meer kinderen die tennis en/of padel spelen? Dan kan je vragen om profielbeheerder te worden van hun accounts. Op die manier kan je met je eigen account inloggen op hun account en wisselen tussen de verschillende accounts. Zo hoef je niet iedere keer uit te loggen en opnieuw in te loggen. Ook in de app kan je gemakkelijk switchen tussen de gekoppelde accounts.

### 1.1. TOEGANG VRAGEN AAN EEN SPELER OM ZIJN/HAAR PROFIEL TE KUNNEN BEHEREN

#### **1.1.1 Via de app van Tennis en Padel Vlaanderen**

- **Q** Log in met je eigen lidnummer en wachtwoord.
- Ga naar je profiel door bovenaan op je naam te klikken -> klik vervolgens op 'Gekoppelde accounts'.

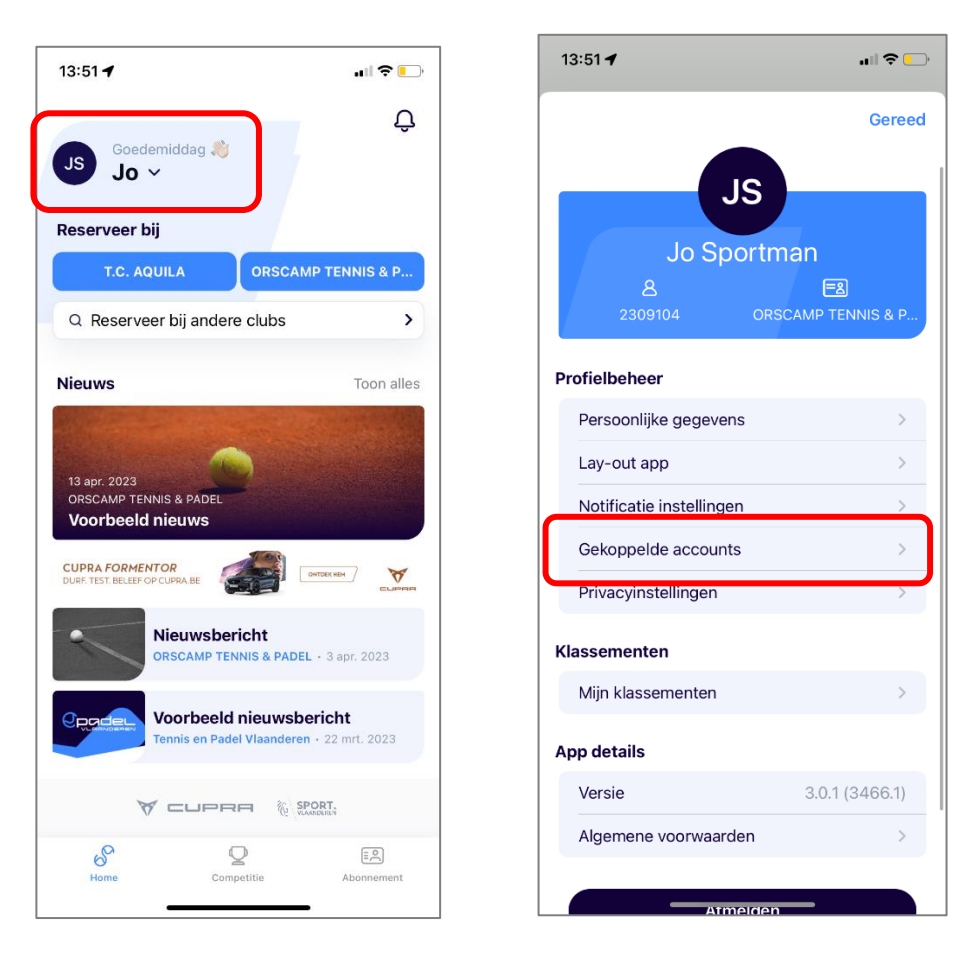

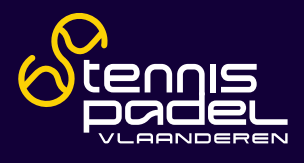

Klik op 'Toegang vragen' -> vul het e-mailadres in van de speler van wie je het account wilt beheren -> klik op 'Stuur verzoek'.

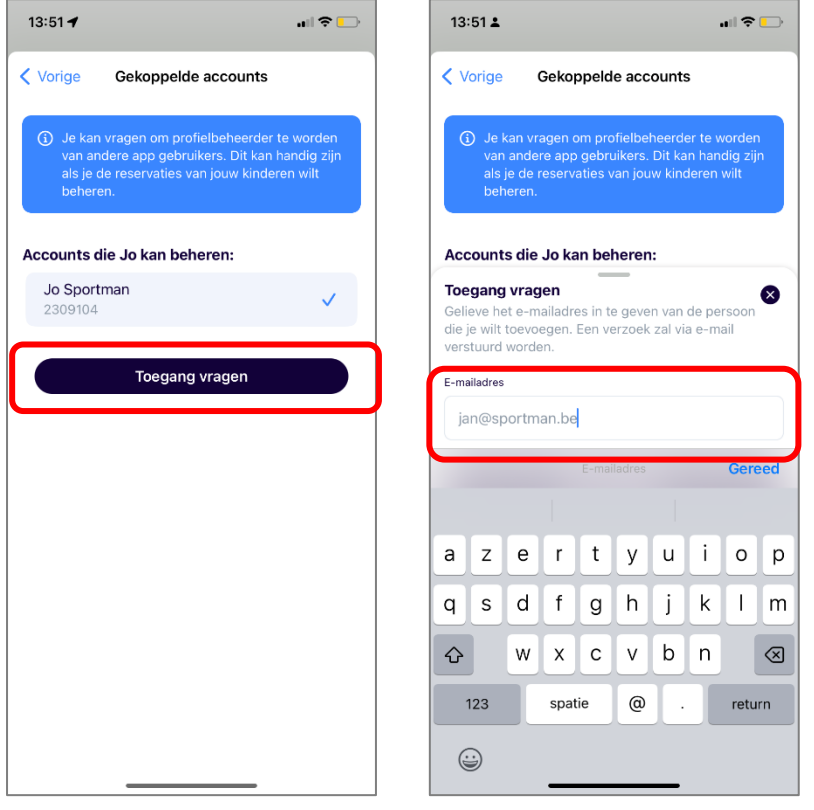

- De speler van wie je het account wil beheren, zal nu een mail ontvangen met een link om de aanvraag te valideren. Klik in deze mail op 'Klik op deze link om dit te bevestigen'.
- Zodra dit gelukt is, zal je profielbeheerder zijn van de speler.

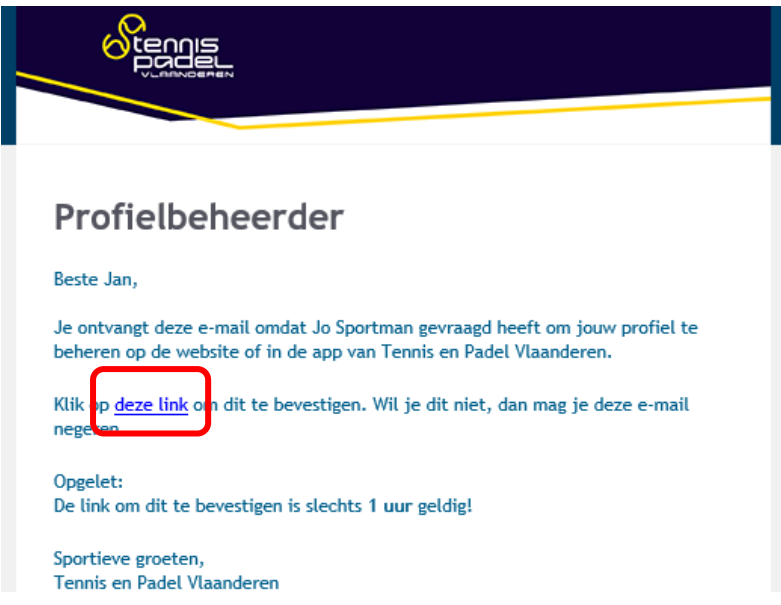

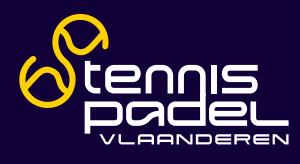

#### **1.1.2 Via de website van Tennis en Padel Vlaanderen**

- [Klik op deze link](https://www.tennisenpadelvlaanderen.be/dashboard/gekoppelde-accounts) en log in met je eigen lidnummer en wachtwoord. O
	- o Lukt het niet om op de link te klikken? Vul dan volgende link in je webbrowser in: <https://www.tennisenpadelvlaanderen.be/dashboard/gekoppelde-accounts>
- $\circledcirc$ Klik op 'Profiel toevoegen'

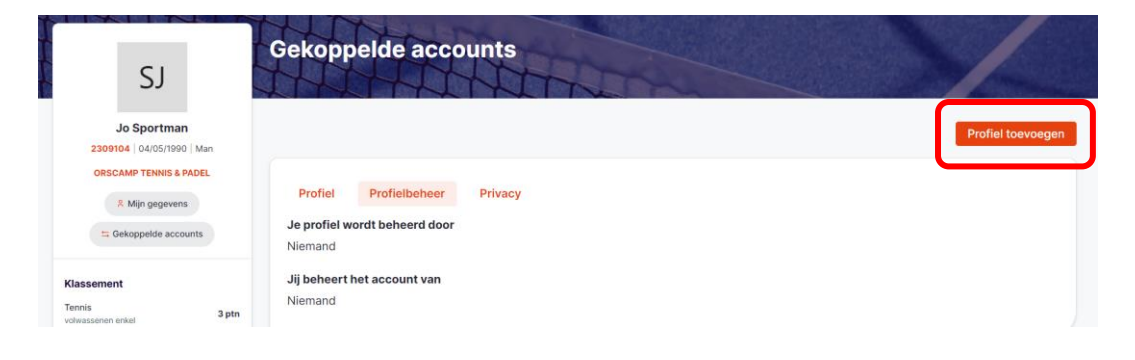

O Vul het e-mailadres in van de speler van wie je het account wilt beheren -> klik op 'Toegang vragen'.

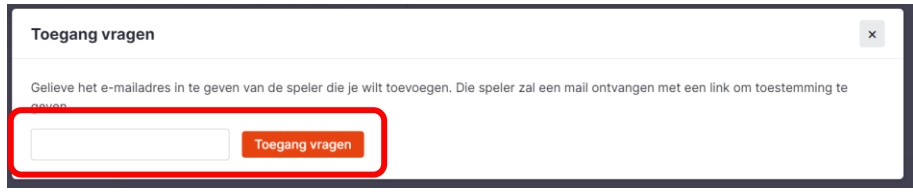

- Ô De speler van wie je het account wil beheren, zal nu een mail krijg met een link om de aanvraag te valideren. Klik in deze mail op 'Klik op deze link om dit te bevestigen'.
- O Zodra dit gelukt is, zal je profielbeheerder zijn van de speler.

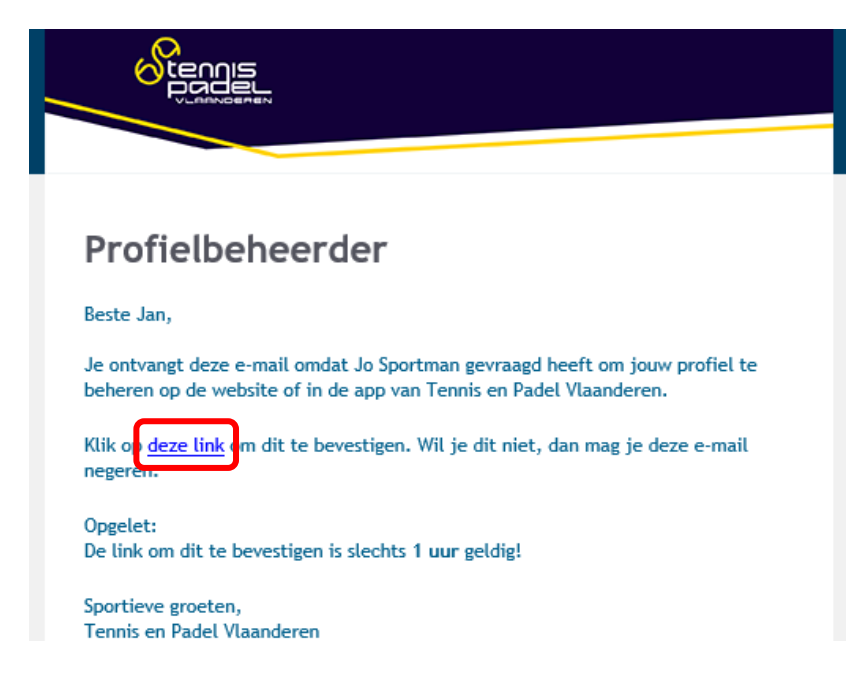

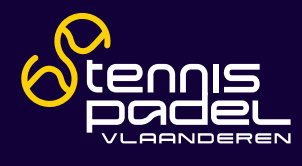

# 1.2. WISSELEN TUSSEN ACCOUNTS DIE JE BEHEERT

#### **1.2.1 Via de app van Tennis Vlaanderen**

- O Log in met je eigen lidnummer en wachtwoord.
- O Ga naar je profiel door bovenaan op je naam te klikken -> klik vervolgens op 'Gekoppelde accounts'

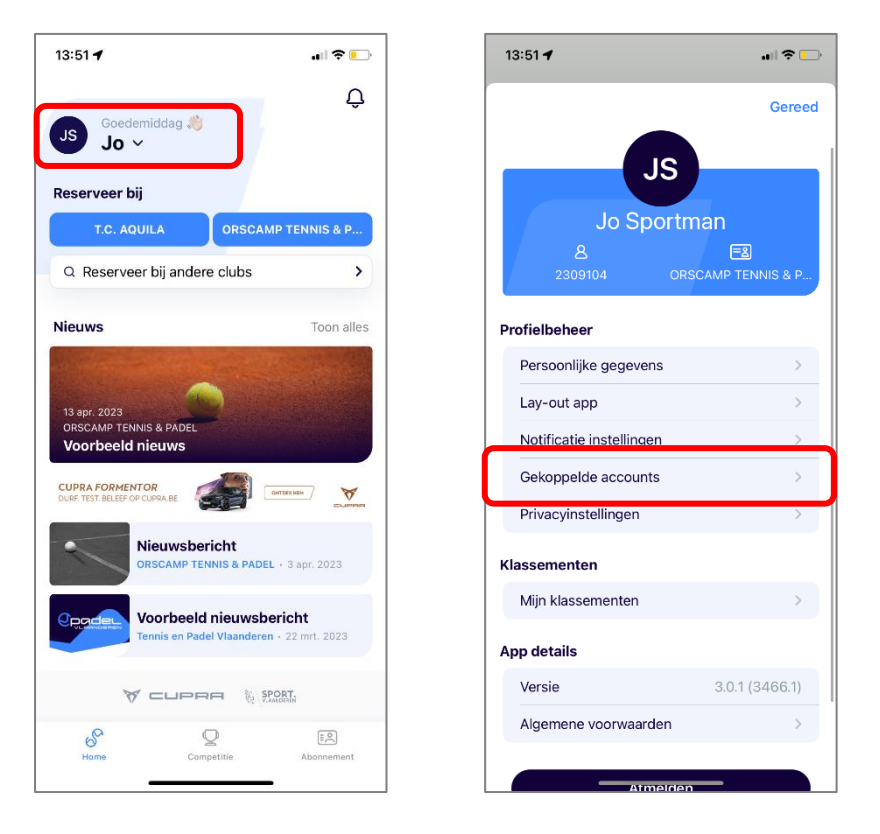

- Klik op de naam van de speler om zijn of haar account te openen. Vervolgens zal je zien dat je ingelogd bent met zijn of haar account.
- Om terug te keren naar je eigen account volg je net dezelfde stappen.Õ

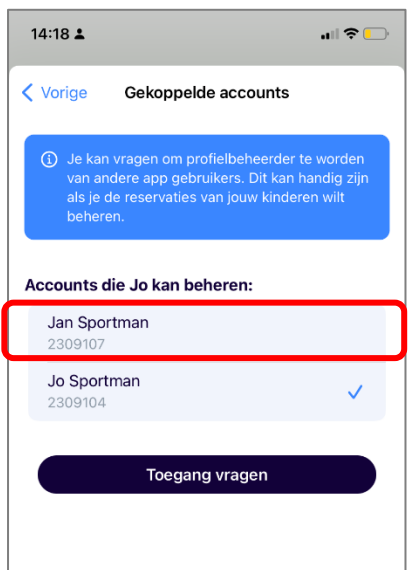

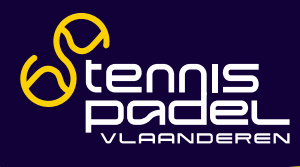

## **1.2.2 Via de site van Tennis en Padel Vlaanderen**

Log in met je eigen lidnummer en wachtwoord. Klik vervolgens rechtsboven op je naam.

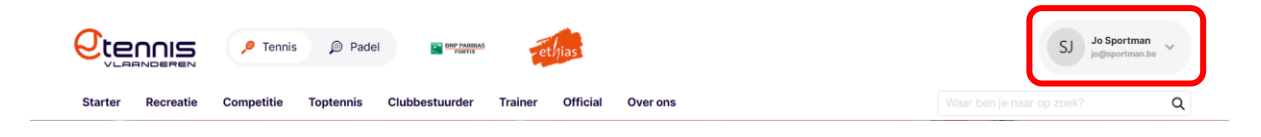

Klik vervolgens op de naam van de speler om zijn of haar account te openen. Vervolgens zal je zien dat je ingelogd bent met zijn of haar account.

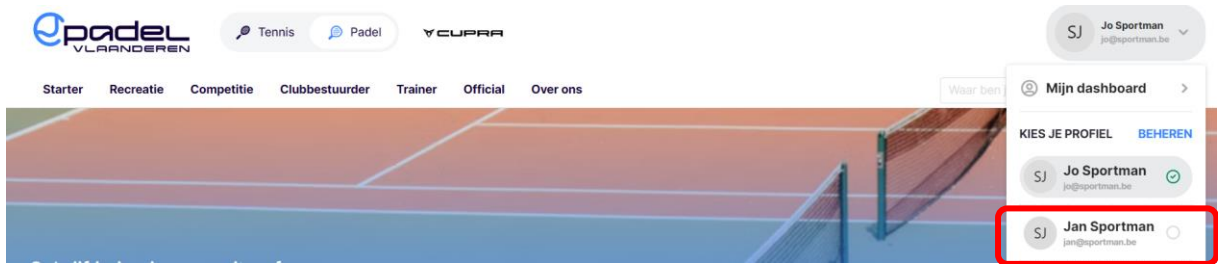